# **SROCK** Техническа справка - Въпроси и отговори (В&О)

# 1. В: След инсталирането на две графични карти R9 295х2 на моята платформа Х99 системата не се стартира.

#### Как да оправя това?

О: Моля, следвайте стъпките по-долу, за да обновите BIOS от сайта на ASRock.

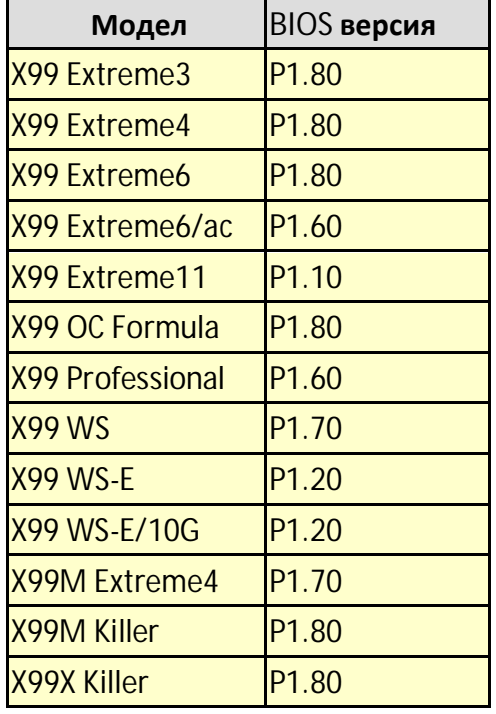

Стъпка 1. Моля отстранете всички РСІ-Е устройства, които не са необходими за този процес, включително едната R9 295х2 графична карта; инсталирайте само една видео-карта в системата за подаване на сигнал към монитора.

- Стъпка 2. Стартирайте системата и влезте в настройката на BIOS (BIOS setup).
- Стъпка 3. Моля, заредете настройките на BIOS по подразбиране и след това ги запазете.
- Стъпка 4. Влезте в настройката на BIOS и изберете "Instant Flash", за да обновите до последния BIOS
- Стъпка 5. След успешното обновяване на BIOS, моля инсталирайте втората R9 295х2 видео-карта във вашата система.

## 2. В: Моят CPU не може да достигне максималната турбо-честота с 970 Performance, как да го накарам да постигне това?

О: За да достигнете максималната турбо-честота на платката 970 Performance, моля поставете в BIOS настройката "Core C6 Mode" на [Enabled] (Активиран) и опитайте отново. (Пътеката е: BIOS -> Advanced -> CPU Configuration -> Core C6 Mode)

## 3. В: Моята система (AM1/ FM2/ FM2+) не се стартира след 5 дълги звукови сигнала, когато е инсталиран само процесора (CPU). Как да се справя с този проблем?

О: 5 дълги звукови сигнала (бийп) означават, че системата не разпознава графиката.

Някои процесори на AMD (напр. от семейството AMD Athlon/Sempron) нямат вградени графични процесори. Когато са поставени такива CPU е нужна дискретна видеокарта. Моля, посетете официалния сайт на AMD и проверете дали вашият процесор има вградена графика или не: http://products.amd.com/en-gb/DesktopCPUResult.aspx

#### 4. B: Не мога да инсталирам Windows 7 и Windows 8 на моя NVMe сторидж (на моя SSD диск свързан към PCIe интерфейс). Какво трябва да направя?

- **O:** Microsoft Windows 7 и Windows 8 не включват NVMe-драйвер, моля инсталирайте Microsoft Windows 8.1 или по-нови версии на вашия NVMe сторидж (SSD диск към РСІе слот).
- 5. В: Ако инсталирам два монитора (DVI и D-sub) на FM2A88X Extreme6+ и стартирам системата, системата замръзва в процеса на стартиране на Windows 8.1. Как да реша проблема?

О: Моля, изтеглете и обновете BIOS до версия Р3.30 или по-нови от следния линк: Линк за изтегляне: http://www.asrock.com/mb/AMD/FM2A88X%20Extreme6+/?cat=Download&os=BIOS